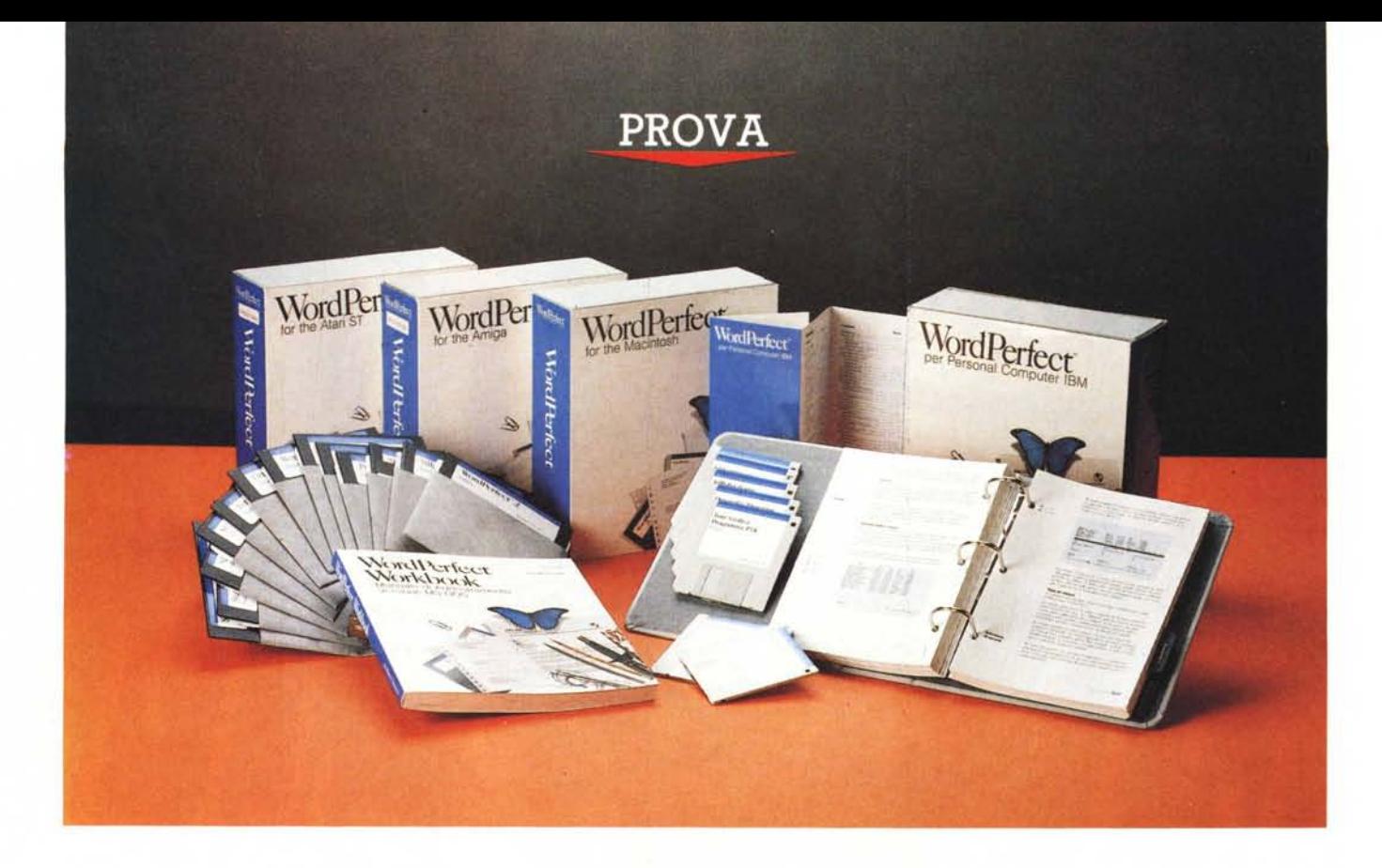

# **WordPerfect**

*di Dario de Judicibus*

**France una prova esaustiva di un pro-**<br>dotto è certamente un'impresa no<br>tevole; provarne cinque tutti in una<br>volta potrebbe sembrare addirittura preare *una prova esaustiva di un prodotto* è *certamente un 'impresa notevole; provarne cinque tutti in una suntuoso. Nonostante questo abbiamo deciso di proporvi questo mese una prova certamente di tutto rispetto, grazie anche alle caratteristiche del prodot*to *in questione che ben si presta allo* slalom parallelo *nel quale ci siamo avventurati. Stiamo parlando dell'elaboratore di testi* WordPerfect, *provato in ben quattro ambienti diversi:* MS-DOS *(due versioni),* Amiga, Atari ST e Macintosh.

*Di tutti i prodotti disponibili su computer, certamente l'elaboratore di testi* è *fra i più utilizzati. Non c'è da stupirsi quindi se l'interesse del mercato* e *quindi delle case di software per questo particolare tipo di prodotto sia fra i più elevati. Uno degli elaboratori di testi (o* word processor *in inglese) più venduti* e *che negli ultimi anni ha riscontrato i maggiori favori del pubblico* è *il* Word-Perfect *della* WordPerfect Corp. *I suoi punti di forza sono la flessibilità, una buona facilità d'uso, soprattutto per* *quello che riguarda le funzioni base, una solida struttura che bada più alla praticità che alla spettacolarità, ed un ottimo servizio di assistenza,* a *cui la* WordPerfect Corp. tiene particolarmente, sia ne*gli Stati Uniti ed in quei paesi in cui mantiene una filiale, sia là dove, come appunto in Italia,* è *presente un distributore autorizzato.* Ma *soprattutto, cosa che lo differenzia da molti prodotti concorrenti dello stella livello,* WordPerfect *viene offerto su una gamma indubbiamente ampia di ambienti differenti, dai personal computer, ai mini ed ai grossi elaboratori* [main-framel *(vedi lista).*

*Ed* è *proprio quest'ultima caratteristi*ca *che ci ha permesso di effettuare una prova certamente originale ed impegnativa. Infatti le varie versioni di* WordPerfect *nei differenti ambienti presentano un elevatissimo livello di portabilità, sia in termini di interfaccia utente, che di funzionalità. Questo, anche* se *potrebbe risultare secondario al singolo utente, non può che essere considerato un beneficio notevole per quelle società che possiedono un parco macchine dif-* *ferenziato,* e *quindi devono far fronte* a *tutta una serie di problemi quali:*

*• addestrare le proprie persone su più ambienti:*

*• scambiare dati* e *documenti da un ambiente all'altro;*

*• stampare lo stesso documento su stampanti differenti.*

*E qui* WordPerfect *dimostra di possedere una marcia in più. Innanzi tutto l'interfaccia utente, cioè il modo con cui l'utente interagisce con il prodotto, ha un elevatissimo livello di portabilità. A parte poche differenze dovute al fatto che alcuni ambienti sono molto diversi fra loro, vuoi per il sistema operativo (principalmente il* filing system), *vuoi per l'hardware (ad esempio la tastiera), questa peculiare caratteristica di* Word-Perfect *fa sì che chi abbia già esperien*za *su questo prodotto in una qualunque delle sue implementazioni, non abbia praticamente alcuna difficoltà ad utilizzar/o su altre macchine. Naturalmente* è *richiesto almeno un minimo di conoscenza dell'ambiente su cui* si *vuole operare, come ad esempio le regole di* *assegnazione dei nomi ai file, la struttura del* filing system, e *così via.*

*In secondo luogo è possibile importare ed esportare documenti da un ambiente all'altro. Si può cioè preparare un documento su un Amiga, esportar/o in ambiente MS-DOS, modificarlo utilizzando alcune caratteristiche di questa versione, più avanzata di quella Amiga, come vedremo,* e *stampare il tutto da un Macintosh. Ovviamente le procedure di importazione ed esportazione variano da ambiente ad ambiente, ma sono comunque di immediata comprensione* e *richiedono solo da parte dell'utente di copiare fisicamente il documento da un supporto magnetico all'altro, cosa possibile con programmi commerciali* e *di pubblico dominio.*

*Terzo ed ultimo punto,* WordPerfect *mantiene all'interno del documento anche una serie di informazioni relative alla stampa dello stesso, permettendogli così di stampare nel modo migliore possibile su una stampante dotata di capacità limitate (ad esempio una 9 aghi), anche quei documenti che sono stati preparati per stampanti più avanzate* (24 *aghi* o *laser), naturalmente nei limiti del possibile. Tutto ciò fa di* Word-Perfect *un prodotto estremamente interessante, anche nei confronti di quei prodotti concorrenti che presentano un analogo livello di qualità. Devo inoltre segnalare lo sforzo fatto per mantenere un aspetto coerente del prodotto di una buona integrazione con le caratteristiche peculiari del singolo sistema operativo, dando così prova di una notevole attenzione alle esigenze del singolo utente, oltre che a quelle di società* e *studi professionali.*

#### *La prova*

La prova da me effettuata ha interessato cinque prodotti in quattro ambienti differenti:

- MS-DOS: la versione 5.0 italiana e la 5.1 americana
- Amiga: la versione 4.1.11 americana
- Atari ST: la versione 4.1 americana
- Macintosh: la versione 1.0.3 americana.

Tutte e cinque i prodotti sono confezionati praticamente allo stesso modo, come si può vedere in fotografia: un raccoglitore in cartone robusto telato di colore grigio su cui spicca in blu scuro il nome del prodotto, racchiuso in una custodia dello stesso materiale, fasciato da un sovracopertina leggera bianca e blu che riporta fra l'altro l'ambiente, la versione e la lingua (nel nostro caso italiano o inglese). Le versioni MS-DOS hanno in più un manuale di addestra-

#### **WordPerfect**

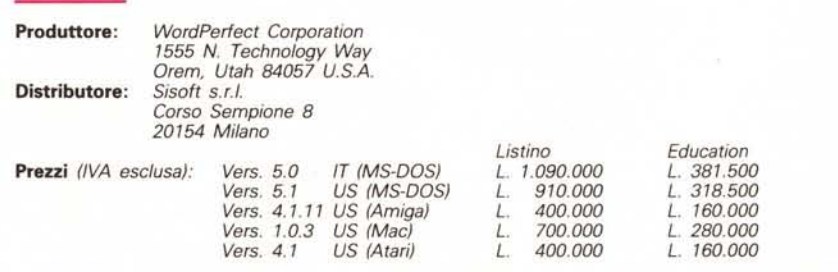

mento rilegato di circa 400 pagine. Nelle altre versioni questo è comunque fornito come una sezione del manuale base.

La struttura dei manuali è più o meno la stessa, sia per quello che riguarda la divisione in sezioni che il contenuto, ovviamente compatibilmente alle differenti versioni. L'jmpaginazione è tuttavia differente, soprattutto in relazione all'utilizzo del mouse nei vari ambienti. Infatti, mentre i manuali dell'Amiga e dell'Atari ST sono stampati su due colonne (quella interna, più larga, riporta le operazioni da effettuare in un'ottica di utilizzo della sola tastiera, quella esterna, più stretta, riporta le operazioni da effettuare con il mouse). il manuale delle versioni 5.0 MS-DOS è impaginato su una singola colonna, non supportando il mouse ed i menu a tendina *[pull-down menu).* Viceversa, la versione 5.1 americana, che supporta entrambi, riporta le operazioni da effettuare con il mouse inframezzate nel testo ed identificate da una piccola

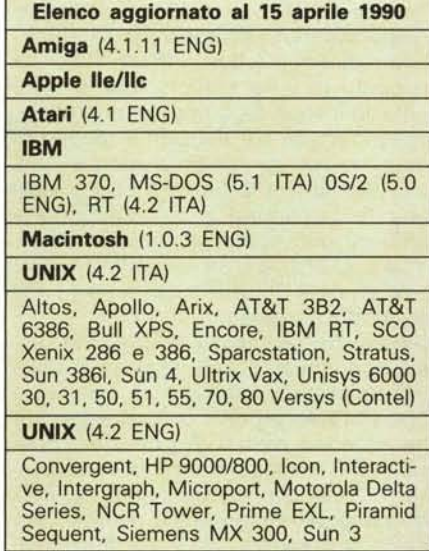

*Figura* 1 - *Versioni WordPerfect disponibili.*

icona a forma di mouse. Il manuale del Mac è simile a quello dell'ambiente MS-DOS, ma in certe sezioni riporta a lato l'immagine dei menu a tendina.

All'interno del raccoglitore, oltre al manuale vero e proprio a fogli staccabili, ci sono i dischetti e le mascherine mnemoniche per la tastiera, con le funzioni assegnate ai tasti funzionali. Da segnalare la cura nel supportare le possibili configurazioni utente. Ad esempio le versioni MS-DOS contengono sette dischetti da 3"1/2 e 13 da 5"1/4, oltre che ben tre mascherine per i vari tipi di tastiere. Interessante notare come, mentre negli altri ambienti sono necessari dai quattro dischetti dell'Amiga, ai sei dell' Atari, fino appunto ai sette deIl'MS-DOS, la versione per il Macintosh contiene solo due dischetti, grazie all'enorme quantità di servizi che questa macchina offre allo sviluppatore e che permette di ridurre notevolmente il codice.

Per finire, molto utile, il pieghevole con il riassunto di tutte le funzioni con riportate le operazioni e/o le combinazioni di tasti necessarie per attivarle, fornito in tutte e cinque le versioni provate.

#### *Il prodotto*

Prima di entrare nel dettaglio delle singole versioni, vediamo in generale quali sono le caratteristiche di WordPerfect, caratteristiche condivise dalle varie implementazioni in modo sostanzialmente identico.

Innanzi tutto il modo di operare. WordPerfect, come la maggior parte degli elaborati di testi, è prevalentemente orientato alla tastiera. Questo vuoi dire che, anche in quelle versioni in cui è previsto l'utilizzo del mouse, è sempre possibile controllare interamente il prodotto attraverso opportune combinazioni di tasti. Questo evita di dover spostare continuamente le mani dalla tastiera al mouse rendendo più veloce operare a chi ha una certa familiarità con la prima. AI contrario tuttavia di altri elaboratori di testi. WordPerfect ha adottato una strategia alquanto diversa per quello che riguarda le combinazioni funzionali. e cioè uno schema operativo a menu. Vediamo di che cosa si tratta.

Innanzi tutto le operazioni base non coinvolgono mai direttamente i tasti alfanumerici in combinazione o meno con i selettori di stato (Ctrl, Alt, e Shift). In altri prodotti sono usate spesso combinazioni quali Ctrl-D o Alt-N e via dicendo. La scelta della WordPerfect Corp. è stata differente, proprio in un'ottica di portabilità nei vari ambienti. Infatti in certi sistemi tali combinazioni sono a volte già riservate per altri scopi. costringendo così il prodotto o ad evitarle. differenziando l'interfaccia. oppure ad una sovrapposizione che limita la capacità operativa dell'utente. Ad esempio. nell'ambiente Amiga. i tasti alfanumerici in combinazione con il selettore di stato *Alt* permettono di accedere al set di caratteri alternato. Sarebbe un peccato perdere questa possibilità. Il ragionamento fatto dalla WordPerfect Corp. è stato invece il seguente:

esistono già dei tasti appositamente pensati per acquisire funzionalità differenti a seconda delle esigenze di un prodotto o di un utente: i tasti funzione. Se aggiungiamo ad essi i tasti di controllo del cursore e di edizione, abbiamo un set iniziale di una ventina più o meno di tasti.

Tuttavia venti tasti non sono certamente sufficienti ad un elaboratore di testi moderno. così la WordPerfect Corp. ha adottato quattro metodi per incrementare di molto le possibilità senza peraltro interessare altri tasti oltre a quelli già selezionati.

La prima tecnica consiste, ovviamente. nell'utilizzare le combinazioni con i selettori di stato. Ogni tasto può essere utilizzato in combinazione con un solo selettore alla volta. Da notare che si è voluta mente evitato di permettere combinazioni di due o più selettori (ad esempio Shift-Ctrl-F1) per non costringere l'utente a veri e propri giochi di prestigio con le dita. L'attenzione che WordPerfect ha nei confronti delle regole di usabilità e di ergonomia è infatti uno dei motivi del suo successo nel mercato, anche se si tratta di una caratteristica di cui non sempre l'utente si rende conto.

La seconda consiste nell'utilizzare combinazioni a sequenza. specialmente per quello che riguarda i tasti di controllo del cursore. Ad esempio. per cancellare una parola a destra del cursore basta premere in sequenza i tasti Home

e Del. mentre se ad Home si fa seguire il tasto cursore verso l'alto. il cursore si sposta nell'angolo in alto a sinistra dello schermo (posizione origine).

La terza consiste nel dare un differente significato alle varie combinazioni a seconda se l'utente ha marcato un blocco di testo o meno. Il WordPerfect può infatti lavorare sia in modo testo, riconoscendo quindi come unità di lavoro rispettivamente il carattere, la parola. la frase ed il paragrafo. oppure in modo blocco. in cui opera solo sul blocco di caratteri marcato dall·utente. Questi può marcare un singolo carattere fino a tutto il documento. Tale tecnica si dice relativa al contesto. ovvero le stesse azioni conducono ad un risultato differente a seconda del contesto in cui si opera. Questo può portare un attimo di confusione a chi sia abituato a lavorare in modo assoluto, in cui ad una combinazione di tasti corrisponde sempre e comunque una sola operazione sul testo. ma dopo un po' la prima risulta essere molto più naturale della seconda, anche perché è il modo in cui siamo soliti operare nel mondo reale.

L'ultima tecnica consiste appunto nella selezione a menu. Spesso una combinazione selettore/tasto funzione non comporta direttamente una operazione, ma fa uscire sullo schermo un menu da cui si può selezionare una determinata opzione. A volte la struttura ha due o più sottolivelli di menu. Ad esempio. per cancellare una frase basta premere Ctrl-F4, selezionare dal primo menu 1 e dal secondo 3. Il tutto si scrive, nel formalismo WordPerfect: Ctrl-F4,1,3.

A questo punto qualcuno potrà dire che quest'ultima tecnica è un po' macchinosa rispetto a quella di utilizzare semplicemente. ad esempio Ctrl-Shift-D. In realtà non è così. Innanzi tutto. da un punto di vista mnemonico. le varie operazioni sono raggruppate in famiglie. rendono molto più ristretto il gruppo di combinazione da tenere a mente. Una volta individuata la famiglia che ci interessa e richiamatala con l'opportuna combinazione selettore/tasto funzione. il menu ci fornisce un mnemonico sicuro ed efficace. Il tutto è molto utile a chi ha da poco iniziato a lavorare con il prodotto. In secondo luogo questa tecnica non limita l'utente esperto il quale può benissimo premere la sequenza richiesta velocemente senza aspettare che escano i menu: WordPerfect opererà come richiesto senza alcun problema. Si noti che da un punto di vista strettamente ergonomico, è molto più veloce battere una sequenza di tre tasti che una combinazione di tre tasti. specialmente se è necessario per far ciò

usare entrambe le mani. In terzo luogo. è sempre possibile assegnare alle sequenze più usate una combinazione di tipo «classica» come ad esempio Ctrl-D. E questo ci introduce all'altra caratteristica fondamentale di WordPerfect: le macro.

WordPerfect è un elaboratore di testi altamente programmabile. Oltre alla possibilità di personalizzare l'ambiente di lavoro come più si desidera. è possibile memorizzare sequenze anche compiesse di operazioni sotto forma di macro richiama bili successivamente. ad assegnare loro un nome od una combinazione selettore/tasto alfanumerico. Non solo. in alcune versioni di WordPerfect esiste anche la possibilità di utilizzare nelle macro vere e proprie istruzioni di controllo del flusso (MS-DOS). mentre in altre è possibile comunque utilizzare un programmino a parte chiamato Macra Editor che permette di creare macro avanzate (Amiga). Quest'ultimo tuttavia non fa parte del prodotto ma è reperibile tra i programmi di pubblico dominio. È inoltre possibile. quando si lancia WordPerfect, specificare una macro di partenza. che viene attivata dal prodotto al momento del caricamento. ed eseguita in modo da inizializzare l'ambiente di lavoro.

Un'altra caratteristica molto apprezzata del WordPerfect è la possibilità di aprire un'altra finestra in cui sono visibili contemporaneamente sia il testo immesso. sia i codici specifici di WordPerfect. dando la possibilità all'utente di effettuare un rapido controllo di cosa effettivamente contiene il documento. Questo è molto utile per verificare se si è effettivamente immesso un determinato codice o meno. per controllare i codici a fronte di un comportamento apparentemente in contrasto con quanto ci si aspettava. dovuto magari all'introduzione involontaria di un codice in più. od anche semplicemente per imparare come si può ottenere un certo risultato caricandosi un documento creato da qualcuno più bravo di noi.

Non starò a riportare qui tutte le caratteristiche di WordPerfect, anche perché ci sarebbe da scrivere un libro. anzi. molti lo hanno fatto. Inutile dire che WordPerfect ha tutto ciò che ci si aspetta da un buon elaboratore di testi:

• gestione del formato della pagina (allineamento, interlinea, margini. testo su più colonne, salto pagina,...);

• gestione del testo (stili, font. colori. indentazione. liste. sezioni....);

• gestione delle opzioni di stampa (formati differenti. buste. etichette, qualità di stampa,...);

• gestione delle sezioni speciali (indice.

PROVA **WORDPERFECT** 

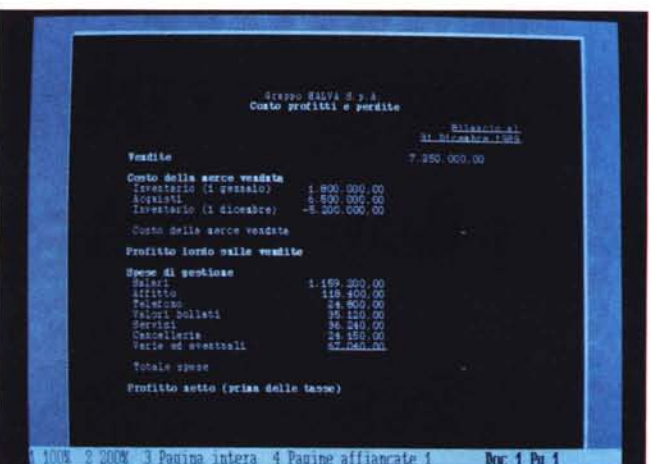

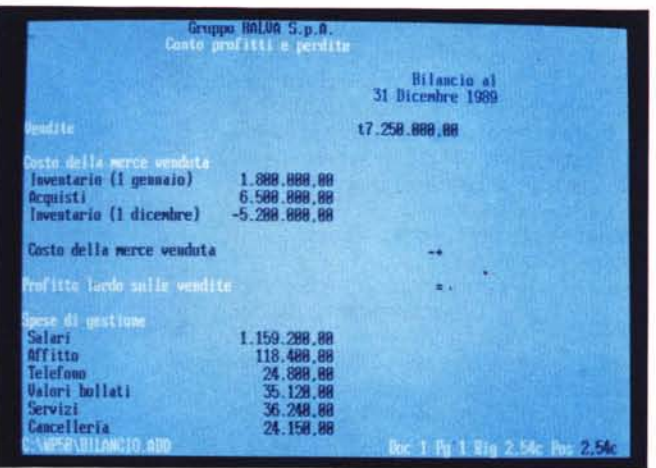

WP *5.0 italiano per macchine MS-DOS. Funzione Preview del* WP *5.0 italiano.*

indice analitico. note a piè di pagina. tabelle matematiche....);

• funzioni varie per la ricerca di parole nel testo. la numerazione delle pagine, i riferimenti automatici, e molte altre operazioni utili sia per l'edizione diretta del testo, sia per la gestione automatica delle parti di un documento.

A questo si aggiunge il salvataggio automatico a tempo o a variazione, cioè ogni qual volta si salva un documento modificato. la capacità di importare file da altri prodotti. sia elaboratori di testi come WordStar. sia programmi come Lotus 1-2-3. una potente funzione di controllo ortografico, un dizionario dei sinonimi e dei contrari, cosa questa abbastanza rara in questo genere di prodotti, e per finire la possibilità di definire scheletri di documenti personalizzabili grazie all'utilizzo di variabili da integrare con file contenenti dati di integrazione (merge). Entriamo ora nel dettaglio dei singoli prodotti, partendo da quelli MS-DOS.

## *WordPerfect 5.0 per MS-DOS (italiano)*

La prima cosa da dire è che lo sforzo effettuato nel tradurre questa versione in Italiano è stato indubbiamente notevole. Non solo sono stati tradotti i testi della guida in linea, i messaggi di errore, i menu. ma persino i codici visualizzabili tramite la funzione *rivela codici.* Ci si potrebbe dimenticare che ci si trova di fronte ad un prodotto americano se non fosse che. a causa di problemi contin-

genti, la Sisoft non ha potuto fornire in tempo il dizionario dei sinonimi e dei contrari in italiano. Si tratta comunque di una situazione temporanea che, come dice un foglietto allegato sul dischetto che doveva contenere tale dizionario e che contiene invece ancora la versione inglese. verrà prontamente risolta spedendo a tutti gli utenti registrati il dizionario in questione al più presto e gratuitamente. Probabilmente. per l'uscita di questo articolo, la cosa sarà stata oramai risolta. In compenso il vocabolario per il controllo ortografico è stato regolarmente tradotto nella nostra lingua.

Per chi avesse dimestichezza con la versione 4.2 dell'MS-DOS o. volendo fare un confronto con le altre tre versioni non MS-DOS qui provate. non c'è dubbio che la versione 5.0 è decisamente più avanzata della precedente. Innanzi tutto è ora possibile integrare testi e grafici. con possibilità di importazione di oltre una dozzina fra i più noti formati grafici. tra cui TIFF. PC Paintbrush. HP Graphics Language Plotter File ed Encapsulated PostScript. È possibile visualizzare una o due pagine affiancate in modo grafico così come verranno poi stampate. ed in aggiunta ingrandire solo una parte del foglio (zoom).

Il numero di colonne affiancabili è ora salito a ventiquattro. di ben tre tipi differenti. È inoltre possibile definire vari formati e pre-definire all'interno di questi aree e campi. permettendo così di gestire qualunque tipo di modulo o busta. WordPerfect può usare diverse unità di misura nel definire le caratteristiche dell'impaginazione e del testo, sia americane che europee. Il risultato finale è un elaboratore di testi con potenti funzioni di impaginazione (DTP) anche per quello che riguarda i singoli caratteri. È possibile ad esempio ridurre lo spazio tra coppie

specifiche di caratteri (accostamento), creare ligature. sovrapporre due o più caratteri per generarne di nuovi. avanzare in alto o in basso la base di una riga di testo ed altro ancora.

Una cosa che effettivamente lascia perplessi è la mancanza di un programma di installazione. presente in molti altri pacchetti di questo livello. Bisogna crearsi la directory a mano e copiarvici i singoli file. Non che sia niente di trascendentale. anche perché la sezione di installazione riporta passo per passo le operazioni da effettuare. tanto che potrebbe farlo anche un utente che non sa niente di DOS, ma proprio per questo stupisce il fatto che non ci sia neanche una procedura di tipo **.BAT.** Non ce lo vedo molto un utente finale copiarsi i vari file a mano dal prompt del DOS. Non sarebbe neanche giusto chiederglielo.

Ottima è l'attenzione alle esigenze degli utenti non di lingua inglese (anzi. americana). cosa questa non sempre facile da trovare nei prodotti Made in USA, non tanto per la traduzione in italiano, ma per l'impostazione di base. Ad esempio è possibile impostare la data in svariatissimi formati od utilizzare ben tredici differenti set di caratteri, tra i quali un set matematico/scientifico. quello greco. ebraico. cirillico ed i due alfabeti fonetici giapponesi: l'hiragana, ed il katakana. È possibile inoltre riconfigurare completamente la tastiera. anche per quello che riguarda i tasti di controllo come Home.

Il dizionario dei sinonimi e dei contrari è tra i più potenti che abbia visto ed è indubbiamente più utile del controllo ortografico per quello che riguarda la nostra lingua. Quest'ultimo viceversa è indispensabile in inglese. dove la pronuncia non garantisce sempre la conoscenza di come una certa parola va poi

#### PROVA **WORDPERFECT**

scritta. È comunque possibile definire un dizionario supplementare, ad esempio, nel caso si vogliano aggiungere termini tecnici o specifici per determinate attività (medicina, elettronica, filosofia, archeologia, ...). Si possono inoltre cercare tutte le parole corrispondenti ad un certo modello. Ad esempio, Pe\*ra visualizzerà parole come «pera», «Pescara» e «pecora».

Il controllo ortografico può essere effettuato anche esternamente al prodotto, chiamando direttamente il modulo Spell. Le prove che ho effettuato tuttavia hanno rilevato un problema. Alcune opzioni sono applicabili al solo dizionario principale, fornito col prodotto, e non a quello supplementare creato dall'utente o fornito da un'altra casa di software. Ebbene, tali opzioni non hanno riconosciuto il dizionario italiano come un dizionario principale, come di fatto è, ma lo hanno scambiato per un *dizionario supplementare.* D'altra parte le opzioni che lavorano con i dizionari supplementari non hanno riconosciuto come tale il dizionario italiano, come è giusto che sia. Questo non pone dei limiti all'uso del dizionario, owiamente, ma non permette alcune operazioni, come la conversione da una versione all'altra di WordPerfect o la visualizzazione dell'elenco completo delle parole. Le versioni MS-DOS non sono WYSIWYG per quello che riguarda i font, le dimensioni dei caratteri e gli stili. I vari attributi del testo sono resi mediante combinazioni del colore di fondo e di quello di testo.

Per quello che riguarda la stampa dei documenti ho solo due considerazioni da fare. La prima riguarda la possibilità di stampare da una certa pagina ad un'altra. Questa funzione, estremamente utile, è disponibile solo se si richiede la stampa di un documento che si trova su disco. Se si vuole stampare un insieme di pagine del documento caricato in WordPerfect, è necessario utilizzare l'opzione blocco, cioè marcare esplicitamente il testo da stampare, cosa un po' scomoda. La seconda osservazione riguarda la stampa diretta, cioè la possibilità di usare il computer come una macchina da scrivere. Questa funzione non è disponibile nella versione 5.0 italiana. Se la si richiama si ottiene il seguente messaggio:

La funzione si Stampa diretta è stata tolta da WordPerfect. Per una copia gratuita del programma Stampa diretta di WordPerfect, telefonare al [02] 33104382.

Premi un tasto per continuare

cosa che mi ha lasciato un po' perplesso. Se è gratuita, perché non fornirla nel prodotto?

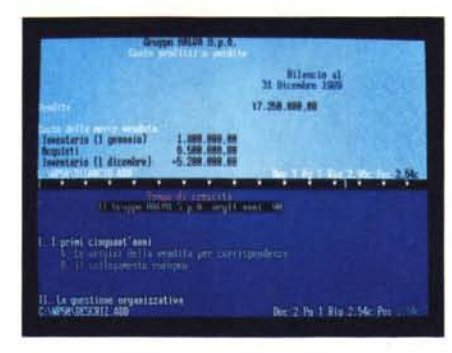

*Uso di due documenti in contemporanea.*

Il programma di definizione dei drive della stampante - il WordPerfect 5.0 viene fornito con almeno un centinaio di driver di tutti i tipi, dalle stampanti a margherita, a quelle a 9 e 24 aghi, alle stampanti a getto di inchiostro e laser è un programma che, per completezza e possibilità, fa concorrenza allo stesso WordPerfect. Si chiama PTR e va lanciato al di fuori dell'ambiente WordPerfect, cioè direttamente da DOS. Esso permette di variare o creare nuovi driver se siete stati tanto sfortunati da non trovare il vostro tra quelli forniti. In quest'ultimo caso comunque scrivete o telefonate al Centro Assistenza della WordPerfect Corp. (in Italia chiamate la Sisoft a Milano). fornite il vostro numero di licenza ed il tipo di stampante che avete, e riceverete, poste permettendo, il driver richiesto, il tutto gratuitamente. A questo punto potrete usare PTR per aggiungere nuovi formati o nuovi font al vostro driver, personalizzare alcune sequenze di controllo o modificare il set di caratteri. Comunque PTR è un programma per utenti esperti, con una buona conoscenza delle sequenze di controllo della propria stampante e tanta, tanta pazienza: è incredibile quante cose può contenere un driver per stampante. Dopo una giornata che lavoravo con PTR non avevo ancora provato tutte le svariate possibilità offertemi...

Oltre a PTR il pacchetto comprende altri programmi di utilità, tra cui quelli per la conversione dei font, dei file grafici, e dei formati non-WordPerfect o relativi a versioni precedenti.

#### *Considerazioni finali sulla versione 5.0 MS-DOS*

Una delle cose di cui si sente la mancanza nelle versioni MS-DOS, è quella di non poter lavorare contemporaneamente con più di due file. In effetti in queste versioni è possibile caricare allo stesso tempo due documenti, visualizzabili alternativamente o contem-

poraneamente dividendo lo schermo in due parti. Sempre poco se si pensa che nella versione Amiga ho lavorato tranquillamente su quattro documenti differenti in quattro finestre gestibili indipendentemente sullo schermo. Bisogna però riconoscere che tale limitazione è principalmente dovuta alla povertà dell'ambiente operativo in cui si sta lavorando, dato che l'implementazione di tale funzione senza avere il supporto diretto del sistema è indubbiamente costosa. A questo riguardo si può dire che qui gli ambienti Amiga e Atari si prendono una decisa rivincita su quello MS-DOS, che compensa parzialmente il fatto che abbiano, a causa del mercato più ristretto, una priorità più bassa nelle strategie della WordPerfect Corp., almeno al momento, mentre quello Mac riesce a sfruttare il meglio dei due mondi, ma li la scelta è obbligata, come vedremo.

Le versioni più awantaggiate dal sistema operativo sono quella dell'Amiga, essendo il solo dei quattro provati ad essere multi-tasking, anche se ho avuto l'impressione che l'attuale versione per questo sistema non sfrutti al massimo tutte le possibilità che esso offre, e quella del Mac, che può sfruttare l'immenso pacchetto di servizi che il sistema offre. Il discorso owiamente sarebbe diverso se si andassero a esaminare altri ambienti multi-tasking quali Unix ed OS/2. In compenso, la versione 5.0 ci permette di costruire un documento in modo strutturato, creando un documento principale ed agganciando a questo vari sottodocumenti che si trovano in file separati nel sistema. I vantaggi di tale struttura sono notevoli, soprattutto nella gestione di grossi documenti come tesi o manuali.

Un altro punto debole di WordPerfect è la gestione della grafica, non tanto per il risultato finale, che dipende principalmente dalla stampante, quanto per la lentezza nella preparazione del lavoro di stampa. Ho stampato alcune immagini fornite col prodotto sulla mia NEC P6 Plus. Indubbiamente il risultato è più che accettabile, soprattutto nelle diagonali e negli archi, ma ci vuole troppo tempo. A volte basta una piccola immagine per rallentare di molto l'emissione di una pagina. Consiglio quindi caldamente di concentrare le figure su alcune pagine, evitando di mescolare troppo grafica e testo, a meno che non si abbia una macchina basata su un 386 ed una stampante laser. Non spaventatevi però: stavo parlando sempre di attese di una decina di secondi, non di minuti! E comunque è sempre un elaboratore di testi, non un prodotto DTP.

## *WordPerfect* **5. 1** *per MS-DOS (inglese)*

Chiamare questa versione 5.1 è decisamente indice di modestia. Infatti questa versione rappresenta, rispetto alla precedente, un vero e proprio salto di qualità in termini di funzionalità fornite all'utente. Sono rimasto decisamente impressionato dal numero e dalle caratteristiche delle funzioni offerte in più. Certamente ci sono funzioni che potrebbero essere ulteriormente migliorate, come quelle relative alla velocità di formattazione delle equazioni simboliche, o quelle relative al formato della pagina di stampa. Tuttavia il tutto incomincia a somigliare decisamente più ad un prodotto di impaginazione [DTP] che ad un semplice elaboratore di testi [WP]. La preparazione degli elementi grafici per la stampa non è comunque ancora al livello di un prodotto, DTP.

AI contrario della versione precedente, la 5.1 comprende un programma di installazione automatica. Non è quindi più necessario, e di fatto possibile, copiare direttamente i singoli file, in quanto questi sono impacchettati in file in formato compresso, uno per dischetto. Questi file vengono automaticamente espansi dal programma di installazione grazie ad altri file di controllo sempre presenti sui singoli dischetti. Questo dà la possibilità di installare solo alcuni dischetti, se si hanno problemi di spazio sul disco fisso, potendo sempre installare il resto successivamente. Purtroppo non è possibile estrarre un singolo file, per cui, se per un qualche motivo si è cancellato un file del prodotto e non se ne ha la copia di riserva, è necessario reinstallare tutto il dischetto del quale faceva parte.

La prima differenza rispetto alla versione precedente la si nota sulla intestazione del manuale. Infatti in aggiunta a *((WordPerfect for IBM Personal Computenl* c'è la scritta *((and PC Networks».* Questo vuol dire che la 5.1 può essere usata in più di una dozzina di diverse reti per personal computer come risorsa condivisa fra i vari utenti. Ogni utente può lavorare con il prodotto dalla propria macchina anche se il prodotto è installato su una macchina centrale che contiene tra l'altro i dizionari ed i file di configurazione. Il prodotto gestisce anche i problemi di sicurezza e le autorizzazioni di accesso ai file, necessarie quando si lavora in un sistema distribuito.

Un'altra grossa novità è la possibilità

di utilizzare i menu a tendina, molto comodi soprattutto per gli utenti meno esperti. Questi possono essere attivati con il tasto destro del mouse o premendo *Alt-=.* La loro struttura tuttavia è molto differente da quella dei menu classici di WordPerfect, cosa che può confondere l'utente più esperto, ma non chi già conosce una delle versioni che utilizzano i menu a tendina su altre macchine (eg. Amiga), essendo praticamente la stessa in tutte le implementazioni. A mio awiso si tratta di una scelta intelligente: da una parte si è giustamente deciso di dare ai menu a tendina una struttura più consona a questo tipo di interfaccia, dall'altra si è comunque mantenuto un alto livello di portabilità fra i vari ambienti.

La terza novità è l'editore delle equazioni. Il WordPerfect 5.1 permette infatti di costruire equazioni anche molto complesse, grazie ad un vero e proprio linguaggio che mette a disposizione un numero impressionante di simboli e di operatori. Owiamente il risultato non può essere visualizzato in modo testo, essendo un elemento grafico, ma può essere visto con l'opzione preview. La stampa ne è un po' rallentata, ma è di ottima qualità anche su una ventiquattro aghi.

Un'altra novità è la possibilità di creare tabelle di dati grandi fino a 32 colonne per 32765 righe. Naturalmente i dati possono essere importati anche da un foglio elettronico.

Altre caratteristiche di questa versione sono un potenziamento nella stampa di etichetta, la possibilità di associare ad un documento un nome lungo fino a 68 caratteri, visualizzabile nella lista dei documenti al posto del più ermetico nome del file MS-DOS, la possibilità di stampare graficamente qualsiasi carattere tra gli oltre 1500 supportati dal WordPerfect, nuove istruzioni di controllo del flusso per le macro avanzate, una migliore gestione della memoria espansa, la possibilità di riconoscere codici di pagina [codepage] diversi dal 437 (US, Italia, ed altri paesi), ed una serie di opzioni per supportare alcune schede grafiche che davano problemi con la 5.0.

Il programma PTR è diventato semplicemente mostruoso. Le possibilità sono aumentate di molto, tanto che alcune voci precedentemente presenti nel menu principale si sono dovute spostare in sottomenu appositamente aggiunti. Certo non tutto serve, specie se si ha una stampante ad aghi, ma il programma è veramente completo, mostrando i suoi punti di forza soprattutto nella gestione delle stampanti laser. Se siete stati tanto bravi da costruirvi da soli una stampante assolutamente atipica, ebbene PTR vi permetterà anche di costruire il miglior driver per quella stampante. Scherzi a parte, PTR è ora più che mai un prodotto per esperti, tanto è vero che il manuale di questo programma non fa parte del pacchetto base, ma va ordinato a parte alla casa produttrice.

#### *Considerazioni finali sulla versione* **5. 1** *MS-DOS*

Si tratta di un prodotto veramente di alto livello, il cui unico limite è rappresentato proprio dal sistema operativo in cui gira.

Certo, se si volesse sfruttare al massimo, sarebbe necessario passare varie ore sul manuale. Per fortuna WordPerfect ci permette di fare in modo semplice le cose più semplici, senza costringerci ad apprendere tecniche compiesse anche per scrivere una lettera od un articolo. Tuttavia, se si rende necessario modificare i valori di default per il prodotto (cioè, non quelli relativi ad un documento, ma quelli validi per ogni nuovo documento), è necessario affrontare una serie di operazioni non del tutto banali. Di questo ho forse risentito più del dovuto in quanto il prodotto era nella versione americana, per cui ho dovuto effettuare una serie di modifiche per europeizzarne le caratteristiche (pagina A4, centimetri,...). Non che si tratti di operazioni particolarmente compiesse, ma sicuramente non affrontabili il primo giorno che si usa il prodotto. Un utente americano ovviamente non avrebbe avuto alcun problema, dato che i default sarebbero andati benissimo per le prime prove, così come certamente non avrà alcun problema l'utente italiano quando la versione 5.1 sarà disponibile anche nella nostra lingua, verso maggio di quest'anno.

## *WordPerfect 4.1.11 per Amiga*

Vediamo ora la versione per l'ambiente Amiga, uscita nel novembre dello scorso anno negli Stati Uniti ed arrivato anche da noi questa primavera. A dispetto del numero, che la porrebbe logicamente come una semplice modifica della vecchia 4.1, la 4.1.11 rappresenta indubbiamente un bel salto di qualità per questo prodotto, di nobili origini, ma finora poco fortunato in questo ambiente.

#### PROVA WORDPERFECT

Le vicende alterne che hanno visto alla fine del 1989 la WordPerfect Corp. prima discontinuare. poi riconfermare la versione Amiga del WordPerfect. avevano fatto temere gli estimatori di questo potente elaboratore di testi che la WordPerfect Corp. abbandonasse del tutto l'area Amiga. In effetti, i problemi commerciali avuti dalla casa sul mercato Amiga. hanno di fatto fermato o quanto meno ritardato le iniziative WordPerfect per questo computer (DrawPerfect. PlanPerfect. WordPerfect Library).

Il fatto che. nonostante i molti cambiamenti, la WordPerfect Corp. non abbia ritenuto opportuno chiamare la nuova versione 4.2. è indubbiamente un indice di serietà e professionalità. in linea con la posizione presa di allineare la versione nei vari ambienti. In effetti. per quanto buona, questa versione non ha ancora raggiunto. seppur di poco. la qualità della 4.2 in ambiente MS-DOS. In particolar modo, come diremo più avanti. il programma di utilità Printdef per la personalizzazione del driver della stampante. è ancora decisamente da migliorare.

Tuttavia. se andiamo a confrontare le sequenze di tasti utilizzate per la versione 4.1.11 dell'Amiga con quelle delle versioni 4.1 e 4.2 MS-DOS. l'impressione generale è che la corrispondenza sia con quest'ultima piuttosto che con la prima. anche se alcune estensioni della 4.2 ancora mancano.

Il prodotto si installa molto facilmente per mezzo di un apposito programma di installazione. che permette anche di installare una nuova versione su quella precedente. AI contrario della versione 5.1 MS-DOS. tuttavia. è ancora possibile copiarsi direttamente i singoli file da dischetto.

La prima impressione è quella di un prodotto solido. a suo agio nel sistema in cui viene offerto, ed in prima approssimazione del tutto simile all'analoga versione disponibile sotto MS-DOS (ovviamente la 4.2. non la nuovissima 5.1).

La 4.1.11 è indubbiamente meglio integrata nel sistema Amiga della precedente. In particolare il quadro di caricamento e salvataggio dei documenti [file requester] è molto ben studiato. di facile utilizzo e decisamente potente. I menu inoltre. permettono a chi abbia più familiarità con il mouse che con la tastiera, di effettuare tutte le operazioni desiderate selezionando direttamente la funzione con il puntatore del mouse. L'interfaccia utente è molto chiara. e le convenzioni usate sono semplici e coerenti per tutte le operazioni.

In caso di necessità, WordPerfect mette a disposizione dell'utente una guida in linea [help on-line] semplicemente permettendo il tasto Help sulla tastiera. Nella versione MS-DOS. tale funzione era effettuata tramite F3. che così. nella versione Amiga. rimane libero per la funzione Italico. In aggiunta alle combinazioni classiche. la versione Amiga permette una serie di combinazioni aggiuntive che utilizzano i due tasti Amiga. sinistro e destro.

Una delle prime cose che ho potuto constatare con soddisfazione, è che questa versione di WordPerfect non solo supporta perfettamento lo schermo PAL. ma gestisce correttamente la tastiera italiana. Anzi. opera con la mappa caricata in memoria. qualunque essa sia. Infatti sono stato in grado di utilizzare tutti caratteri definiti nella mappa [keymap] che attualmente uso e che ho modificato con l'aggiunta di tutta una serie di caratteri oltre a quelli classici della tastiera italiana fornita dalla Commodore.

Non solo: dato che la tastiera italiana utilizza il tastierino numerico per introdurre alcuni caratteri. mentre WordPerfect usa tale tastierino secondo lo stile classico delle tastiere IBM **(Home. PgUp. PgDn.** e via dicendo). gli sviluppatori della WordPerfect hanno risolto egregiamente il problema ridefinendolo il tastierino come nella versione MS-DOS. lasciando inalterate le definizioni per i tasti in combinazione con Shift ed Alt. In tal modo. da una parte esso può essere utilizzato per le operazioni di spostamento cursore e di scorrimento del WordPerfect. dall'altra in combinazione con il tasto Shift. è possibile introdurre i vari caratteri previsti sulla tastiera italiana. mentre infine. premendo il tasto Alt lo si può utilizzare come tastierino numerico. Se poi a qualcuno dà fastidio dover tenere premuto il tasto Alt, basta premere Alt ed il tasto meno sul tastierino. Tale combinazione si comporterà come il tasto NumLock delle tastiere IBM, permettendo così di introdurre direttamente i numeri e, sempre in combinazione con Shift. i caratteri della tastiera italiana.

La versione Amiga è parzialmente WYSIWYG. dato che sfrutta i codici ANSI per la visualizzazione sullo schermo dei vari stili del testo (grassetto. italico,...), ma non gestisce sullo schermo né le dimensioni dei caratteri. né i vari font.

Per quello che riguarda l'integrazione tra il prodotto ed il sistema operativo. ho rilevato solo un certo appesantimento del sistema nel caso più programmi siano stati caricati contemporaneamente. Non posso esserne sicuro. ma è possibile che l'integrazione tra il prodotto ed Intuition non sia tra le più pulite. Ad esempio. sul mio sistema gira un programmino PD chiamato Machll. il cui scopo è quello di velocizzare i movimenti del puntatore. aprire una finestra Shell premendo IAmi-Esc (come PopCLI) e molte altre cose. tra cui la cosiddetta funzione Sun-mouse. Questa attiva automaticamente la finestra sotto il puntatore del mouse. senza bisogno di premere il tasto sinistro dello stesso.

Ed è proprio questa funzione a creare un effetto collaterale con WordPerfect: in pratica. ogni volta che il puntatore passava da una finestra all'altra nello schermo WordPerfect. sembrava quasi che lo sprite inciampasse sul bordo. Si bloccava cioè per un quarto di secondo rendendo difficile lavorare con il mouse. Mi è bastato eliminare questa funzione (via Ctrl-IAmi-F3) per risolvere il problema.

Un vero e proprio rallentamento delle operazioni è invece visibile se si carica nello stesso momento WordPerfect ed il programma di definizione dei driver delle stampanti Printdef. Fra gli altri programmi forniti con WordPerfect 4.1.11. infatti, c'è Printdef. Esso vorrebbe essere l'equivalente del programma PTR delle versioni MS-DOS. Devo dire che è l'unico che mi ha creato problemi. L'interfaccia è povera e molto lenta. La tastiera è codificata nel programma, per cui non riconosce quella italiana.

Inoltre le possibilità di edizione dei driver e le sequenze supportate sono estremamente limitate. Possono essere definiti solo otto font. ma dato che non è possibile definire per ognuno di essi più di un livello di qualità (e su certe stampanti più di una dimensione dei caratteri). questi si riducono ultèriormente.

Anche i formati della carta non possono essere definiti. e le sequenze di comandi da mandare alla stampante si riducono a quelle relative ad un numero limitato di situazioni. Solo la gestione dei set di caratteri è più ricca di possibilità. ma non segue lo standard WordPerfect utilizzato sulle macchine MS-DOS. che rende questo prodotto estremamente indipendente dal set utilizzato dal sistema operativo. Per concludere. Printdef è lontano anni luce dal programma PTR disponibile con la versione 5.1 MS-DOS.

Fra le varie icone. quella etichettata Setup permette di lanciare WordPerfect con l'opzione -s direttamente da Work Bench. Tale opzione serve a per-

### PROVA

**WORDPERFECT** 

*WP* 4. 1. Il *inglese per*

*Sotto. a sinistra. il nuovo File Requester. A destra, il menu* e

*Amiga.*

sonalizzare un certo numero di parametri del prodotto.

#### *Considerazioni finali sulla versione Amiga*

Nel complesso si può dire che Word-Perfect 4.1.11 per Amiga è uno dei migliori elaboratori di testi non grafici disponibili per questa macçhina. Esso è chiaramente avvantaggiato sulla concorrenza dalla grande esperienza che gli viene dalle versioni disponibili su altre macchine, come ad esempio quelle MS-DOS. Ovviamente non si può paragonare questa versione a quella disponibile al momento su tali macchine, sia perché quest'ultima è arrivata ormai alla versione 5.1, sia soprattutto perché la differenza dei due mercati si ripercuote in una differente allocazione di risorse ed investimenti da parte della WordPerfect Corp. nei confronti dei due ambienti. Infatti, dopo un momento in cui sembrava che la WordPerfect Corp. avrebbe discontinuato definitivamente il prodotto Amiga, anche in seguito alle proteste ricevute da tutto il mondo per la strategia adottata, si è deciso di lasciare tre sviluppatori per l'ambiente Amiga. Certamente non ci si può aspettare che un gruppo così modesto, seppure entusiasta e ben preparato, possa' mantenere il passo dei loro colleghi che sviluppano per ambienti ben più remunerativi per la società. A riprova delle buone intenzioni della WordPerfect Corp. di continuare a sviluppare in ambiente Amiga nonostante non sia certo un mercato di punta per questa società, riporto qui un estratto della risposta che ho ricevuto dalla WordPerfect Corp. in seguito alla lettera di proteste che, come molti altri utenti Amiga, ho spedito dopo l'annuncio di circa un anno fa di abbandonare il progetto Amiga. Lascio il testo in inglese, essendo di semplice traduzione:

*WordPerfect Corporation's p/ans for continued Amiga product deve/opment have been subject of much discussion..* WP  $Corp.$  *is continuing development of what WordPerfect for the Amiga ...* We *wil/ a/so continue to mantain and provide iterim releases for WordPerfect Library for the Ami-*

#### **Note**

1 *CrossDOS* è un *hand/er* che permette di operare su un dischetto da 3" 1/2 formato MS-DOS720K direttamente su un lettore Amiga, semplicemente montando una unità logica (ad esempio **DIO:)** associata a quel determinato *hand/er.* Si tratta di un programma molto potente che permette a tutti i programmi Amiga «educati», in grado cioè di riconoscere le varie unità logiche e di operare su di esse, di lavorare direttamente su un file MS-DOS senza prima convertirli al formato Amiga. Difatti è un gestore del *fi/ing system MS-DOS.*

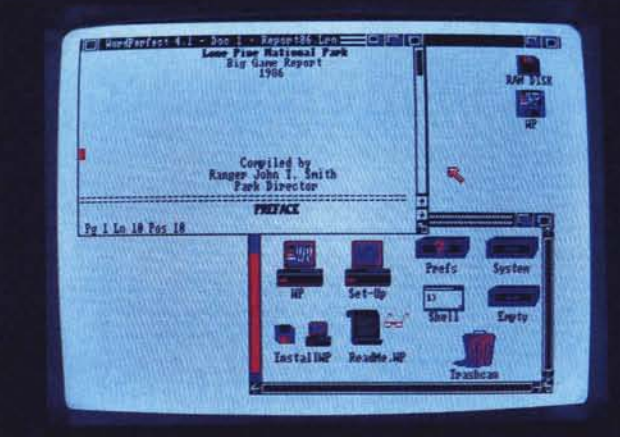

E ROS ALL a jir a) (belone)

[5 Text Le Are of California

**Com 17 Set** 22 (1 termi List | Street

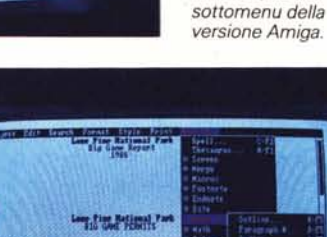

111 Roming

*ga... The primary reason for the cutback* is *that ... sales were good when the products were initial/y re/eased, but they dec/ined significant/y soon afterwards ... Current/y three* full-time programmers and two full-time tes*ters are working on* WP *Corp's Amiga products..* We *had begun deve/opment of P/anPerfect,* WP *Corp's spreadsheet. for the Amiga, but chose not to pursue this ..*

21 In 18 Fee 18

*Reed Haiusworth Manager, Amlga Products Marketing*

*Amiga Division of WordPerfect Corporation ISSS N Technology Way Orem, UT 84057, USA*

Ho ricevuto questa lettera nel giugno '89, pochi mesi prima cioè del rilascio di 4.1.11 negli Stati Uniti (ottobre '89).

Detto questo, tuttavia, come già accennato, non posso fare a meno di individuare nella gestione dei driver delle stampanti, dei font e dei formati della carta, il punto debole della versione Amiga di WordPerfect.

Innanzi tutto otto set di caratteri sono decisamente pochi. Poco usabile è tra l'altro il fatto che essi siano individuati da un numero e che non possano essere selezionati tra tutti quelli disponibili direttamente da WP, ma sia necessario piuttosto entrare in Printdef e modificare il driver della stampante. In secondo luogo sono disponibili solo due formati predefiniti per la carta, e cioè il Letter Size US da 11" ed il Legai Size US da 14". Se non si usa uno di questi due formati si può selezionare Other (Custom) e definire direttamente il numero di linee per pagina, di testo ed in totale. Non si può però memorizzare una serie di formati e dar loro un nome, da riutilizzare successivamente, come in WordPerfect 5.1 MS-DOS.

Mi aspetto di vedere nella prossima versione - spero la 6.0, dato che a mio avviso l'ambiente Amiga dovrebbe essere allineato a quello OS/2 con PM, date le analogie - un programma di personalizzazione del driver della stampante quanto meno allo stesso livello del programma principale, un supporto per i set di caratteri analogo a quello del WordPerfect 5.1 MS-DOS, indipendente cioè dal sistema ed il supporto della grafica sia in formato WP, che in quello IFF. Sarebbe bello avere anche il salvataggio dei file in formato compresso analogamente a quello che fa il C1- Text, l'elaboratore di testi della Cloanto di Udine. AI momento il prodotto non vale forse le 400.000 lire del prezzo di listino, ma certamente è uno dei migliori, se non il migliore elaboratore di testi in ambiente Amiga: meno spettacolare di altri, ma c'è dentro molto di più di quello che può sembrare. Uno di quei rari casi in cui il nome è veramente garanzia di qualità.

## *WordPerfect 1.0.3 per Macintosh*

Quando ho iniziato le prove di questa versione, devo dire che sono rimasto veramente impressionato. Il livello funzionale è quello delle versioni 5.0 per l'ambiente MS-DOS ma le possibilità addizionali sono notevoli. Parlando con un esperto di questa macchina mi sono presto reso conto di due cose: la prima è che molto di tutto ciò che mi aveva colpito era dovuto al sistema operativo, che mette a disposizione delle applicazioni una quantità incredibile di servizi anche di alto livello; la seconda è che comunque tutti i prodotti sotto Mac e quindi anche gli altri elaboratori di testi - sono obbligati ad avere certe caratteristiche, peraltro già disponibili nel sistema. Esemplificativo il fatto che l'esperto in questione, avvicinatosi mentre lavoravo con il prodotto, per un attimo lo aveva confuso con il Word 4. Ad esempio entrambi usano lo stesso righello, cioè una finestra orizzontale contenente un righello diviso in centimetri o pollici, che, grazie ad un certo numero di icone, permette di effettuare velocemente col mouse tutta una serie di operazioni relative all'impaginazione del testo (incolonnamento, allineamento, tabulazione...). Se quindi da una parte questa versione sembra offrire, e di fatto lo fa, molto di più della equivalente versione MS-DOS, dall'altra essa deve confrontarsi con gli altri elaboratori di testi nello stesso ambiente, dove cioè il gioco è più duro, essendo ad armi pari. Non dimentichiamoci comunque che, in un certo senso, il Mac è una macchina fortemente orientata al DTP, e quindi l'utente Mac è molto più esigente al riguardo. Devo dire tuttavia che è stata un'esperienza interessante per me.

E veniamo al prodotto.

Non esiste una procedura di installazione automatica, ma è necessario copiare i due dischetti "a mano". Si tratta tuttavia di una operazione semplicissima. Basta inserire il primo dischetto e spostare l'icona nella finestra del disco fisso. Il sistema creerà una nuova cartellina (folder) e vi copierà tutti i file. Quindi si inserisce il dischetto dei dizionari, si apre la finestra e si copiano direttamente i tre file che contiene nella nuova cartellina, uno alla volta, sempre con il mouse.

L'interfaccia utente è potente ed estremamente differenziata. Oltre alle combinazioni via tastiera ed ai menu a tendina, esistono in questa versione anche molte operazioni che possono alternativamente essere effettuate via mouse operando su oggetti situati nella cornice della finestra. Ad esempio si possono attivare i vari stili, come il grassetto o l'italico, selezionando gli indicatori di stile posizionati nel lato inferiore dello schermo. L'utente ha quindi in ogni momento più di un modo di fare la stessa operazione. Una delle prove effettuate, tuttavia, ha evidenziato un problema, se tale può essere considerato. Dato che la maggior parte delle tastiere Apple non ha i tasti funzionali, le varie operazioni sono effettuate via tastiera utilizzando il selettore Comandi D. Ad esempio, i codici nascosti pos-

sono essere visualizzati con il comando □ 7. La macchina su cui stavo effettuando la prova era un Mac IIci, con una tastiera dell'Apple Il. Mi sono accorto che alcune ,combinazioni, tra cui quella menzionata, sembravano non avere alcun effetto. Ho allora cambiato tastiera, sostituendola con una Mac Il con i tasti funzione. Ho quindi provato le combinazioni «classiche», come, nel caso dei codici nascosti, Alt-F3: il tutto ha funzionato egregiamente. Non ho avuto modo di provare altre tastiere, ma questo potrebbe creare dei problemi a quegli utenti che non hanno i tasti funzionali, costringendoli ad operare via menu nel caso una combinazione non funzioni. Anche per l'utente fornito di tastiera avanzata, tuttavia, c'è un lato negativo: la guida rapida pieghevole riporta solo le combinazioni che utilizzano il tasto D, e non quelle ottenute con i tasti funzione. Un'altra differenza nell'interfaccia interattiva della versione Mac rispetto a quella MS-DOS è la guida in linea (help on-line). Questa segue lo stile Mac ad indice, piuttosto che quello classico WordPerfect. Inoltre i menu a tendina si differenziano un poco da quelli delle altre versioni, a causa di alcune regole che il sistema operativo impone ai suoi prodotti.

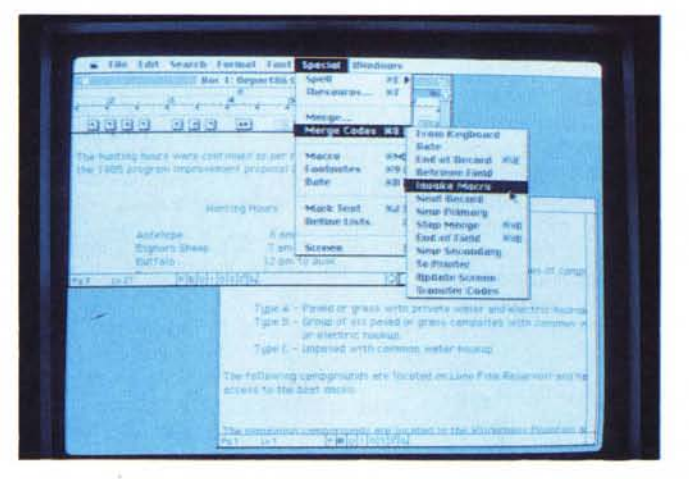

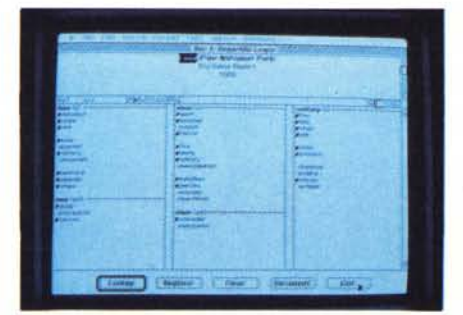

 $WP$  **1.0.3** *per Macintosh.*

*Sotto, a sinistra, il dizionario dei sinonimi. A destra, grafica e testo facilmente miscela bili.*

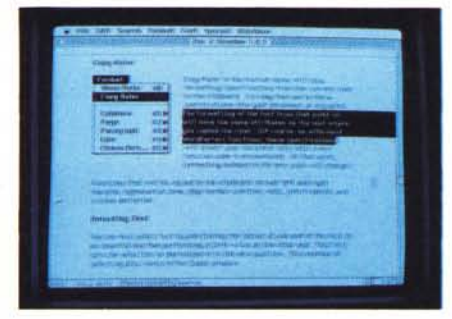

La prima cosa che salta all'occhio quando si carica un documento, è che la versione Mac è completamente WY-SIWYG, al contrario di quella MS-DOS. Non solo il documento appare come quando verrà stampato, ma il testo viene visualizzato con tutte le caratteristiche richieste, sia per quello che riguarda gli stili, il tipo di caratteri e le loro dimensioni. Caratteristiche come quella delle colonne parallele sincronizzate, non disponibili nella maggior parte degli elaboratori di testi per Macintosh, oppure la possibilità di visualizzare grafica e testo contemporaneamente mentre si lavora, fanno 'del WordPerfect per Mac un prodotto che potrebbe fare a meno nella maggior parte dei casi di un pacchetto DTP anche per documenti compiessi. Le immagini possono essere modificate a piacere mentre si lavora sul documento, al contrario di quello che succede nelle versioni MS-DOS. Non solo, ma oltre a poterle posizionare dove si vuole, possono essere allargate, allungate e scalate proporzionalmente.

Tuttavia, la caratteristica che mi ha impressionato di più, è la possibilità di includere del codice PostScript direttamente nel testo, in un qualunque punto. Questo dà una potenza enorme al prodotto, dando di fatto all'utente la possibilità di fare qualsiasi tipo di operazione all'interno del documento. anche quelle non direttamente offerte da WordPerfect (rotazioni, testo riprodotto lungo curve. persino frattali!).

Il controllo ortografico è molto potente. Nel caso il prodotto non trovi un termine all'interno del dizionario (ad esempio thru)  $-$  quello americano contiene più di 115.000 termini - Word-Perfect propone all'utente due possibili liste di termini, una basata sulla somiglianza tipografica (nel nostro caso thrum, thur,...), l'altra basata sulla somiglianza fonetica (cioè through, threw,...).

WordPerfect 1.0.3 per Mac è in grado di esportare ed importare documenti in e da molti formati. In particolare può esportare un documento nel formato 5.0 deIl'MS-DOS. convertendo quasi tutti i codici. Ovviamente alcuni elementi non possono essere convertiti, come le istruzioni PostScript eventualmente inserite nel documento, od alcuni tipi di font. Le figure possono essere importate ma non esportate.

AI contrario degli altri ambienti, la versione Mac non prevede un programma di definizione dei driver delle stampanti. Prevede tuttavia un interessante programma di conversione (WP File-Convert) che permette di convertire alcuni formati relativi a fogli elettronici o basi dati. in un sottodocumento di

WordPerfect. Fra i formati ci sono: Exce!. Reflex Plus, Microsoft Works e Jazz. In tutto sono oltre una decina.

#### *Considerazioni finali sulla versione Macinfosh*

Una valutazione che andasse a confrontare questa versione con le altre interessate dalla prova in oggetto, non potrebbe che segnalarla come la migliore in assoluto. Mi sembra tuttavia corretto ribadire come ciò sia dovuto in buona parte al sistema operativo in cui opera, anche se gli sviluppatori della WordPerfect Corp. hanno fatto uno splendido lavoro di integrazione senza togliere nulla alle caratteristiche del prodotto condivise da tutte le versioni. Ho visto molti prodotti portati da un ambiente all'altro e, in genere, il risultato è spesso un ibrido che mal si presenta vuoi all'utente del sistema, vuoi all'utente dell'applicazione. Penso di poter affermare con tranquillità che questo non è il caso del WordPerfect. A mio avviso il vero confronto va effettuato fra il WordPerfect 1.0.3 e gli altri elaboratori di testi disponibili su Mac, magari valutando anche le performance comparate sui vari modelli. Ma questa è un'altra storia...

## *WordPerfect* **4. 1** *per Atar;* **S1**

La versione per Atari è funzionalmente equivalente a quella Amiga. Anche l'interfaccia è molto simile. L'installazione è tuttavia molto pesante. AI contrario della 4.1.11 Amiga, la versione Atari non ha un programma di installazione automatica. ma, come nel Mac, bisogna copiarsi i dischetti sul disco fisso spostando le icone con il mouse. Solo che, mentre per Mac ci sono solo due dischetti. la versione Atari ne ha ben sette! Pergiunta la creazione della directory non è automatica, ma va creata prima del menu di sistema.

Su questa versione c'è poco da dire. dato che ricalca nel bene e nel male quella Amiga. Rispetto a questa ha la limitazione dell'ambiente mono-tasking. ma in compenso, anche se in modo più limitato rispetto al Mac, è WYSIWYG.

Una considerazione personale. L'utilizzo dei tasti funzione su questa macchina è abbastanza pesante: anche se il loro disegno è elegante, non sono particolarmente ergonomici. E dato che WordPerfect usa molto tali tasti. a voi trarne le conseguenze.

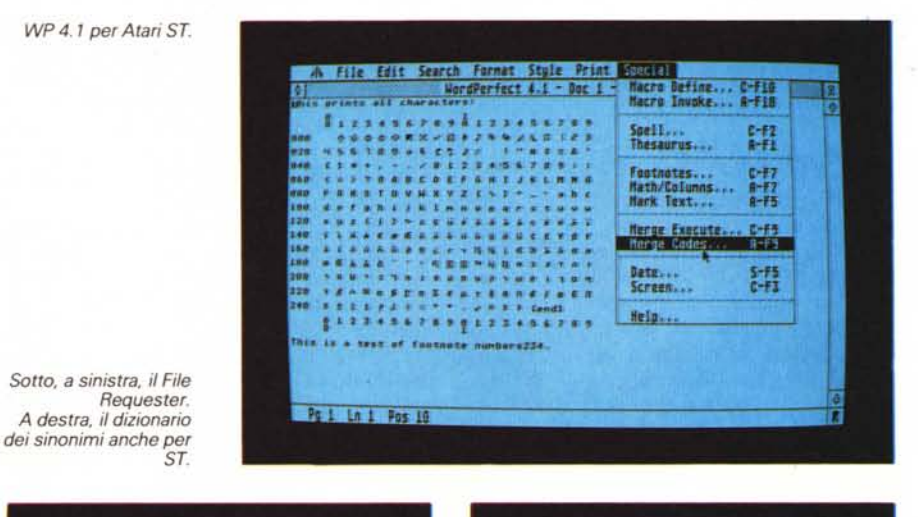

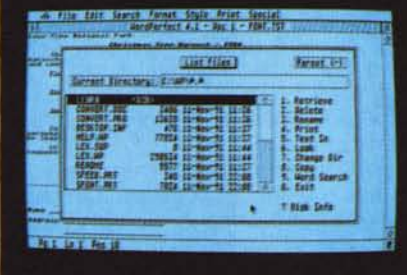

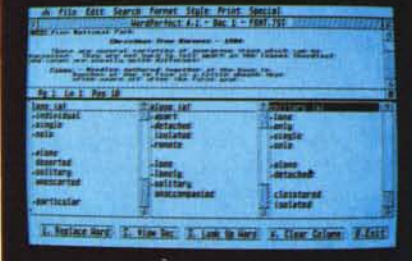

Le prove di stampa sono state impattate da un problema con la definizione della stampante. Quest'ultima era una Atari SLM804 Laser, collegata al computer via SCSI. In definitiva, la stampante non risulta collegata né alla porta parallela, né a quella seriale. Alla selezione del driver, tuttavia, WordPerfect ci chiedeva le specifiche del collegamento e, per quanto si sia provato un po' di tutto, non si è riusciti ad avere una stampa diretta sulla Laser. Abbiamo chiamato l'Atari ma non hanno potuto esserci molto d'aiuto, confermando solo di aver avuto anche loro problemi analoghi. A questo punto sospendo il giudizio ... Il programma per la definizione dei driver non vale certo di più di quello Amiga e difatto ha le stesse limitazioni, tra cui quella molto grave sul numero di font definibili: otto. Inutile ripetere le stesse considerazioni.

#### *Considerazioni finali sulla versione Atari*

Quanto detto per l'Amiga vale anche per l'Atari, salvo aggiungere che l'interesse della WordPerfect Corp. per questo ambiente sembra essere inferiore di molto anche a quello dell'ambiente Amiga. Se si pensa che questa macchina si è presentata sul mercato come una soluzione DTP a basso costo, questo non è certo un fatto positivo. Difficile però dire se ciò sia dovuto al sistema operativo, al WordPerfect, od ad una sfortunata concomitanza di problemi da parte di entrambi

#### *Le prove speciali*

Vediamo ora alcune prove da me effettuate sulle varie versioni. Non si tratta delle classiche prove di prodotto delle quali, per owii motivi di spazio ho già riportato solo le considerazioni finali e le impressioni personali, bensì di prove un po' speciali, che vanno ad analizzare funzioni e possibilità non previste dagli sviluppatori, o comunque potenzialità meno evidenti del prodotto. Per quello che riguarda gli ambienti Amiga ed MS-DOS ho effettuato due prove, la prima con il WordPerfect 5.1 americano, la seconda con la versione 5.0 italiana.

Nella prima prova, dopo aver montato l'unità logica D11: grazie a CrossDOS (vedi nota 1). ho creato un documento WordPerfect con una frase contenente tutti i caratteri italiani ripetuta più volte, una per ogni possibile stile (italico, grassetto, sottolineato, e così via). Poi ho esportato il tutto su un dischetto da tre pollici e mezzo formato MS-DOS 720K usando appunto l'unità DI1:. A questo

140

punto ho inserito il dischetto in un PS/2 con WordPerfect 5.1 versione MS-DOS, ed ho caricato il file. WordPerfect ha convertito automaticamente il formato 4.2 in quello 5.1. Il documento è risultato perfettamente leggibile, con tutti i caratteri a posto, grazie alla gestione WordPerfect dei character set. che è indipendente da quelli usati nella macchina su cui gira il sistema. Naturalmente ho effettuato anche l'operazione inversa, dato che WordPerfect 5.1 per MS-DOS può esportare documenti in formato 4.2, mentre la versione Amiga può importare il formato IBM 4.2. Il tutto senza il minimo problema. Entrambe le macchine avevano la tastiera italiana, mentre entrambi i programmi Word-Perfect. come già detto, erano nella versione americana.

La seconda prova l'ho effettuata caricando il WordPerfect 5.0 MS-DOS sul Sidecar, l'espansione IBM compatibile dell'Amiga, quindi ho caricato un documento italiano tra quelli forniti per l'addestramento, l'ho quindi salvato nel formato 4.2 e l'ho scaricato su un dischetto Amiga col comando di trasferimento **AWRITE** fornito con il Sidecar. A questo punto ho importato il documento sotto WordPerfect 4.1.11 che, ricordo per l'ennesima volta, è nella versione americana. Ho quindi stampato il documento, che conteneva solo vari stili di testo ma anche funzioni matematiche, sia dalla parte Amiga, sia, dopo aver lanciato il programma LPT1s che collega virtualmente la parte Sidecar alla stessa stampante collegata fisicamente all'Amiga, dalla parte MS-DOS. Risultato: i due documenti stampati erano assolutamente indistinguibili l'uno dall'altro. Questa si chiama flessibilità!

Una prova analoga l'ho effettuata caricando direttamente da un dischetto Atari infilato nell'unità A di un PS/2 uno dei documenti di prova inclusi nel Word-Perfect 4.1 per Atari ST. Quindi l'ho stampato su una Star-LC24-10. Il risultato è stato eccellente. Nessun problema.

Viceversa ho avuto qualche problema nel convertire una immagine .PCX a 16 colori in una di tipo .WPG da includere in un documento, usando il programma di conversione incluso nel pacchetto del WordPerfect 5.0 MS-DOS. La conversione è stata effettuata regolarmente ma, anche dopo vari tentativi, non sono riuscito ad ottenere una immagine soddisfacente. Raccomando perciò, se avete una stampante non a colori, di convertire solo immagini in bianco e nero, per avere il miglior risultato, altrimenti questo dipende troppo dai colori usati, non potendo gestire direttamente l'associazione colore/retino WP.

Una interessante prova relativa alla capacità di WordPerfect di gestire lo stesso documento su più stampanti, anche con caratteristiche molto differenti, è stata la seguente. Dopo aver caricato sul Mac llci usato per la prova due nuovi font, e precisamente il PostScript Park Avenue della Adobe (vettoriale) ed il Dorovar della Compugraphic (bitmap). ho aperto un documento ed ho scritto una decina di frasi in italiano, una per font, compresi quelli appena aggiunti. Dopodiché ho stampato il tutto sulla LaserWriter Il collegata al computer. A questo punto, grazie ad un prodotto chiamato DOS Maunter, che permette di gestire su Mac dischetti MS-DOS, ed al driver HDFD del Mac IIci (senza il quale la cosa non è possibile). ho salvato il documento in formato 5.0 su un dischetto MS-DOS. Ho quindi caricato il documento nella versione 5.0 italiana e stampato il tutto su una stampante 24 aghi Fujitsu DL3300. Il WordPerfect si è accorto del fatto che il documento era stato preparato per una stampante differente e che c'erano alcuni font che non poteva stampare, ma è comunque riuscito a stampare regolarmente il documento utilizzando al posto del font vettoriale e di quello bitmap una opportuna combinazione font/stile disponibile sulla 24 aghi.

L'ultima prova speciale è consistita nella conversione del dizionario italiano della versione 5.0 MS-DOS in un dizionario utilizzabile dalla 5.1 americana. Sembra che al momento, ed ho avuto conferma del distributore italiano, ci siano dei problemi nel convertire dizionari non americani.

#### *Prezzi* **e** *servizio*

Il WordPerfect non è certo un prodotto economico. La WordPerfect Corp. giustifica il prezzo elevato con l'ottimo servizio che fornisce ai suoi clienti sia per quello che riguarda il supporto tecnico, sia per quello che riguarda i nuovi rilasci. Quest'ultimi sono addirittura gratuiti qualora la versione non sia stata fortemente migliorata. Ci sono da dire tuttavia due cose. La prima è che il prezzo per gli utenti degli ambienti con un mercato più limitato (Amiga ed Atari) è troppo elevato per questa fascia di mercato. La seconda è che il prezzo in Italia è comunque molto alto per il singolo utente non professionista. Certamente questo è anche dovuto alla differenza nelle tasse (dal 10% al 15% in più che negli States, a seconda degli stati) ed all'inevitabile rincaro per i costi di importazione. Tuttavia, se per le versioni italiane ci sono da aspettarsi anche dei costi

di traduzione, per quelle distribuite in lingua inglese la cosa è meno comprensibile. La risposta ufficiale è che comunque il maggior costo deriva dal fatto che anche per le versioni originali il distributore italiano garantisce il supporto tecnico diretto, e questo è costoso. Non fa una grinza ma è di ben poca consolazione per chi comunque non può permettersi di spendere un milione per scrivere con un elaboratore di testi, ad esempio, la tesi universitaria. Resta il fatto che una politica più flessibile di prezzi forse potrebbe essere più proficua in un mercato come il nostro, che deve ancora decollare e che deve liberarsi dal preconcetto che il software dovrebbe essere gratuito al contrario dell'hardware. Questo modo di pensare è oramai superato in molti paesi anche europei. Si dà per scontato

che quando si compra un prodotto, si compra anche un servizio offerto. Non vi dimenticate quindi di spedire la vostra cartolina di registrazione: non sottovalutatene i benefici. Ad esempio, gli utenti registrati della 5.0 italiana (MS-DOS) potranno avere la 5.1 italiana per poco più di 150.000 lire. Spendendo una cifra analoga è anche possibile spostare alla Sisoft il supporto per un WordPerfect comprato negli Stati Uniti (non dall'Italia per posta, però). Ed ancora, per chi ha la fortuna di avere una stampante laser, con sole 40.000 lire in più si può ricevere in offerta con il WordPerfect un pacchetto di 9 font scalabili.

Il fatto tuttavia che una larga fascia del potenziale mercato del software non possa permettersi di spendere più di un milione all'anno in prodotti, non è certo

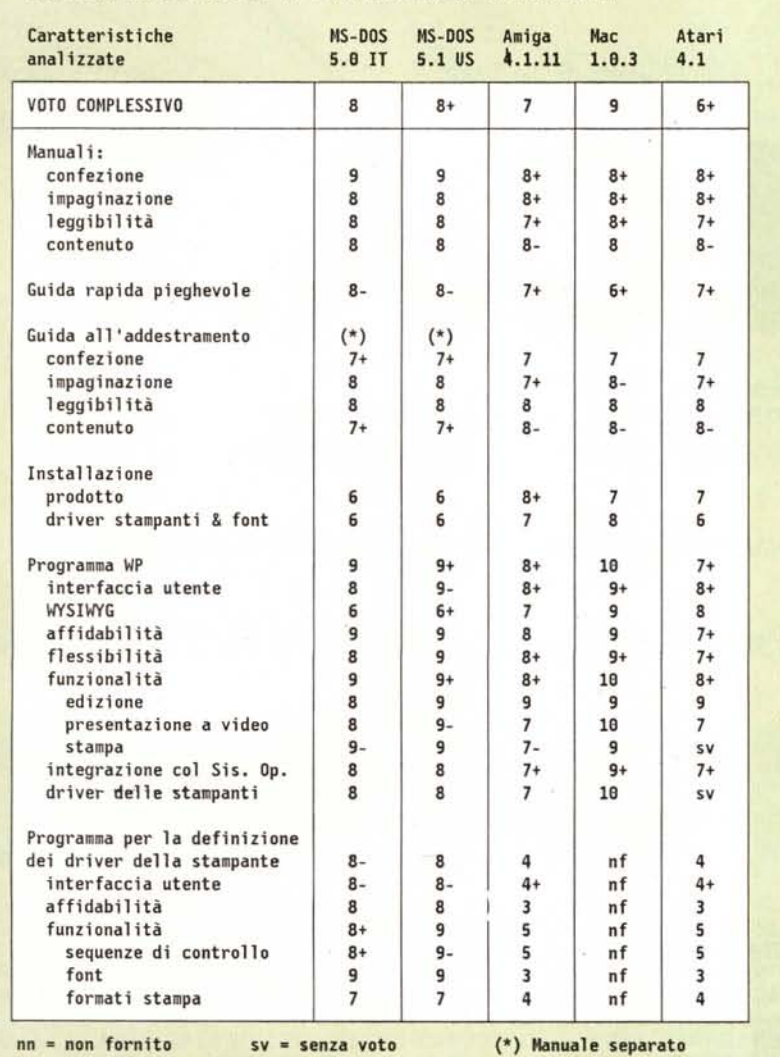

Pagell ina riassuntiva per 11 WordPerfect nelle varie versioni

una prerogativa italiana. In America, per venire incontro agli utenti ed incentivare il mercato, si è giocato molto sulle offerte speciali per gli studenti, sulle convenzioni con grosse compagnie per sconti ai loro impiegati, sul supporto telematico, sulle offerte incrociate. La maggior parte dei distributori italiani non offre nessuno degli sconti che molte case produttrici americane offrono ai dipendenti di alcune compagnie od agli studenti ed alle università. AI contrario negli Stati Uniti il cosiddetto *education discount* è pratica comune presso molte case di software per incentivare i giovani verso il mondo dell'informatica. Da questo punto di vista la Sisoft è un passo avanti rispetto ad altri distributori italiani. Benché non esistano attualmente convenzioni con ditte italiane, vengono offerti forti sconti sia alle scuole, dalle elementari all'università, pubbliche e private, sia agli stessi studenti ed a coloro che operano nell'ambiente scolastico come ricercatori o insegnanti. Ad esempio, il WordPerfect 5.0 italiano per MS-DOS viene solo L. 381.500 rispetto ad oltre il milione del prezzo di listino, come si può vedere nella tabella dei prezzi.

#### *Conclusioni*

Non credo ci sia molto da aggiungere, a questo punto. Il giudizio finale è più che positivo. Se poi si pensa che con questa prova abbiamo preso in considerazione solo quattro dei molti ambienti in cui WordPerfect viene offerto, c'è da levarsi tanto di cappello di fronte a questa casa di software che in pochi anni si è imposta sul mercato degli elaboratori di testi in maniera decisa e con grande professionalità. L'unico appunto riguarda la possibilità di fornire il dizionario italiano anche per gli ambienti non MS-DOS provati, senza necessariamente tradurre l'intero pacchetto. Penso che tale offerta renderebbe più accettabile il prezzo del prodotto al mercato italiano. Attualmente infatti sono disponibili 39 dizionari e 38 dizionari dei sinonimi e contrari (escluso il cirillico) soio per l'ambiente MS-DOS, che non possono essere utilizzati o convertiti per gli altri ambienti. A mio parere i dizionari dovrebbero essere disponibili a parte in un formato indipendente dall'ambiente, sfruttando il formato interno usato dal WordPerfect MS-DOS per i vari set di caratteri. Questo permetterebbe anche all'utente che possiede più versioni di WordPerfect su macchine differenti di condividere non solo i documenti, ma anche i dizionari del prodotto e quelli supplementari personalizzati.

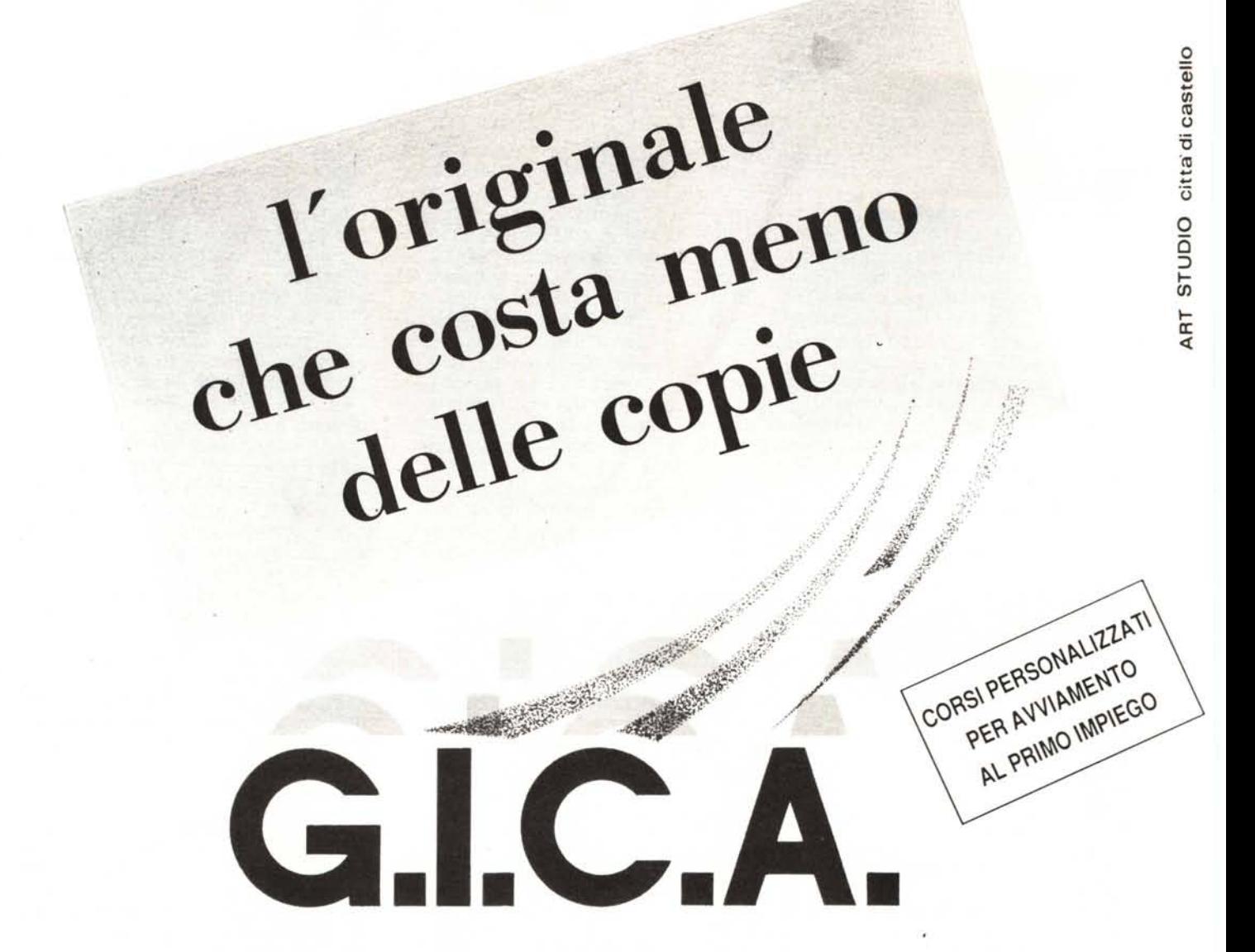

PACCHETTO DI CONTABILITA' GENERALE, CONTABILITA' DI MAGAZZINO, GESTIONE ORDINI, BOLLETTAZIONE E FATTURAZIONE, VERAMENTE INTEGRATO

Servizi forniti: ISTRUZIONE, AVVIAMENTO PROCEDURA E LINEA DIRETTA TELEFONICA

**G.l.e.A.** E' DISPONIBilE IN VERSIONE DOS E XENIX, ANCHE SU **SYSTEM/2 IBM**

## **D.M.C. S.r.l. - S.S.** Tiberina 3/bis - tel.075/8510262-8510463 **(06011 ) CITTA' DI** CA5TEL~O **(PG)**

D,M,C, ITALIA (BOLOGNA) Direzione Marketing, Via dell'Indipendenza 54, Tel. 051/251306·251309, Fax 051/251462· D,M,C, FIRENZE (FIRENZE) Via Reginaldo Glulianl 137, Te!. 055 410726· D,M,C, CREMONA (CREMONA) Via Beltrani 16 ·1 ITALIA (AREZZO) Via N, Pisano 20, TEL, 0575/350551 . PROGRAM CENTER (MANTOVA) Via Verdi 8, Te!. 0376/222128 . PROGRAM SYSTEM (BRESCIA) Via Vantini 1, Tel. 030/58433 - COMPUTER SHOP DARFO (BOARIO TERME) Via Aria Libera, Tel. 0364/534934· D,M.C. FERRARA (FERRARA) Via degli Armari 18, Tel. 0532/201978 - NEW BENEDICT SCHOOL (MODENA) Vicolo Forni 7, Tel. 059/217272 - FULL (RAVENNA) Via Francesco Baracca 15, Tel. 0544/36826 - D.M.C. PISA (PISA) Via Massimo D'Azeglio 19, Tel. 050/23579·23383· D,M.C, VERONA (VERONA) Via Mantovana 58, Tel. 045/8620911 . GESTIONI SOFTWARE ITALIA (BERGAMO) Via Brigata Lupi 6, Tel. 035/224531 - SELD UMBRIA (PERUGIA) Via Centro Commerciale G. Dottori, Tel. 075/789070 - GESTIONI SOFTWARE ITALIA (VICENZA) Viale Milano 66, Tel. 0444/322115 - D.M.C. LUCCA (LUCCA) Via della Polveriera 3, Tel. 0583/490420 - CORRENTI (CATANIA) Via Gorizia 99, Tel. 095/533423 - DATA DUE (PESCARA) Via A. Da Vestea, Tel. 085/693870 COSMO CAD (BELLUNO) Via Matteotti 7, Tel. 0437/24644-754344 - C.S.C. INFORMATICA (CAGLIARI) Via Tigellio 56, Tel. 070/669127 - SOURCE ITALIA (ROMA) Via di Monte Verde 66, Tel. 06/5378984 - BITCENTER (CATANIA) Via Amantea, Te!. 095f7159147 ·COMPUTERTIME (FLORIDIA-SIRACUSA) Via Pellico 33, Tel. 0931/949193· C.F,A. (MARTINA FRANCA) Via Brigata Regina 53, Tel. *080f705322·* VEGA COMPUTER (REGGIO CALABRIA) Via S, Anna 2'Tronco 27, Tel. 0965/811110· D.M.C. LIVORNO (LIVORNO) Via Pieronì 27, Te!. 0586/ 889408· D,M,C, VARESE (VARESE) Via Volta 6. Tel. 0332/233169· D,M.C, PADOVA (PADOVA). Tel. 0444/322115 - SED (NAPOLI) S, Gennaro Vesuviano, Te!. 081/8657784